# wöhner

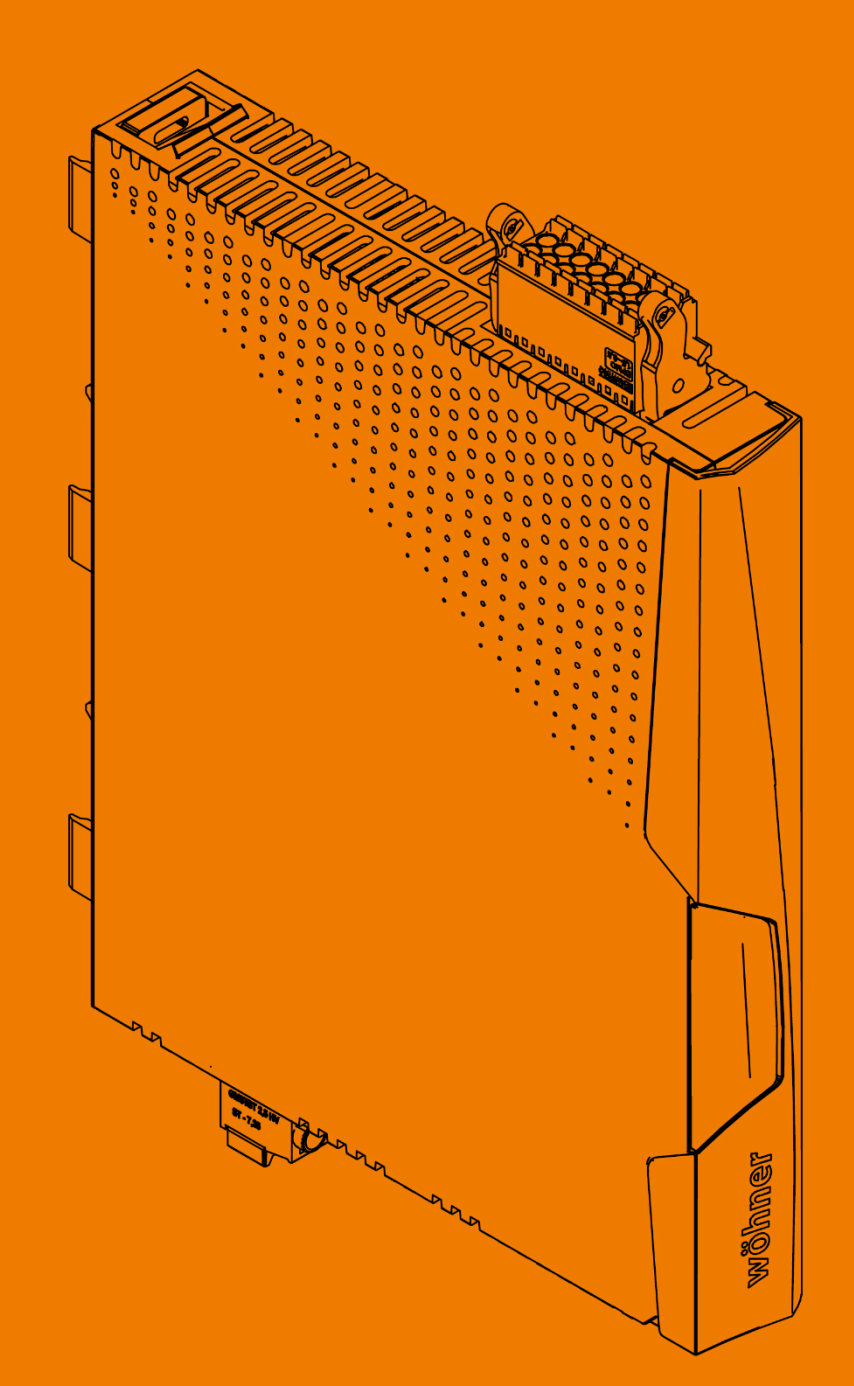

# MOTUS®C14

**ALLES MIT SPANNUNG** 

#### <span id="page-1-0"></span>Inhaltsverzeichnis  $\overline{1}$

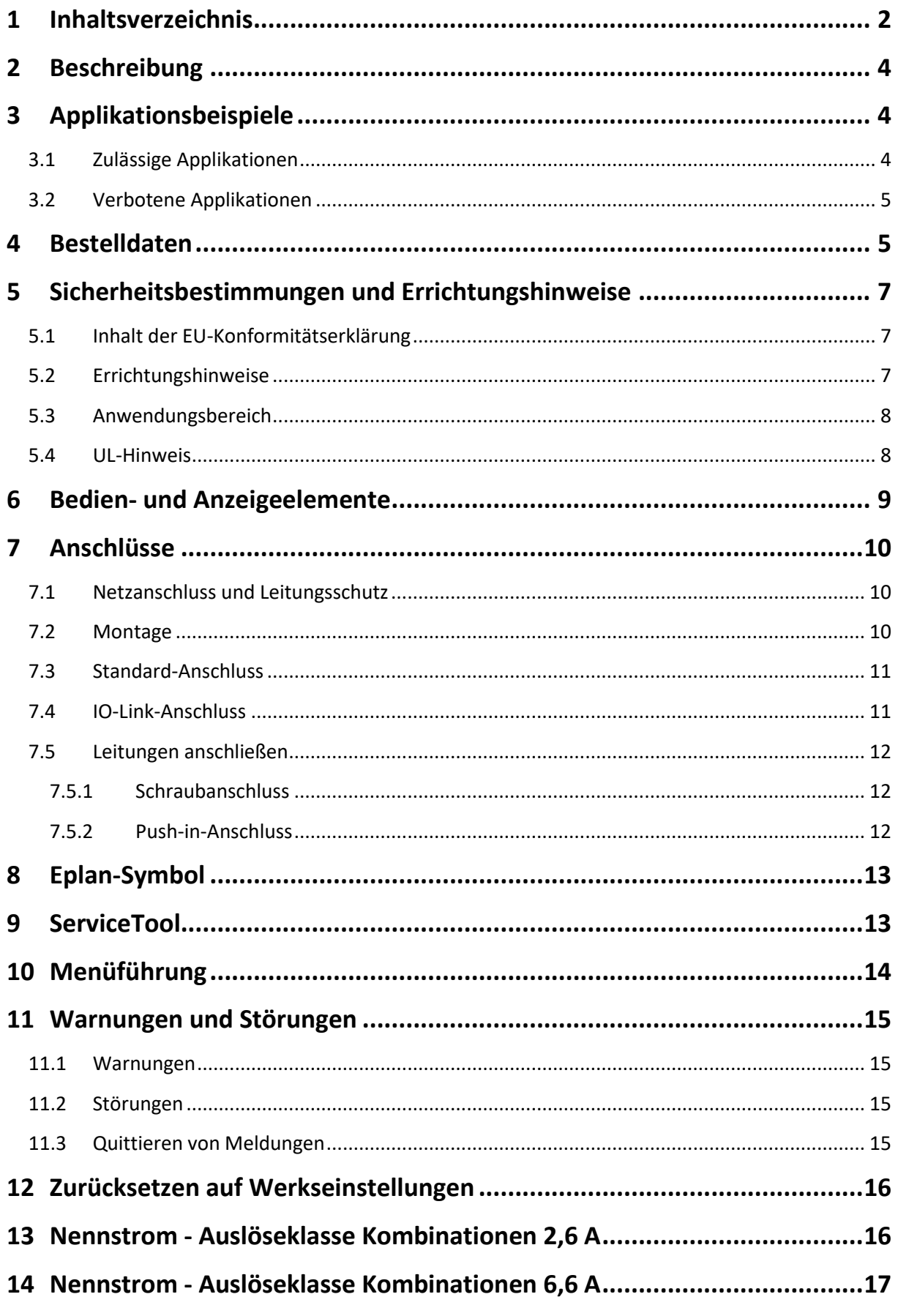

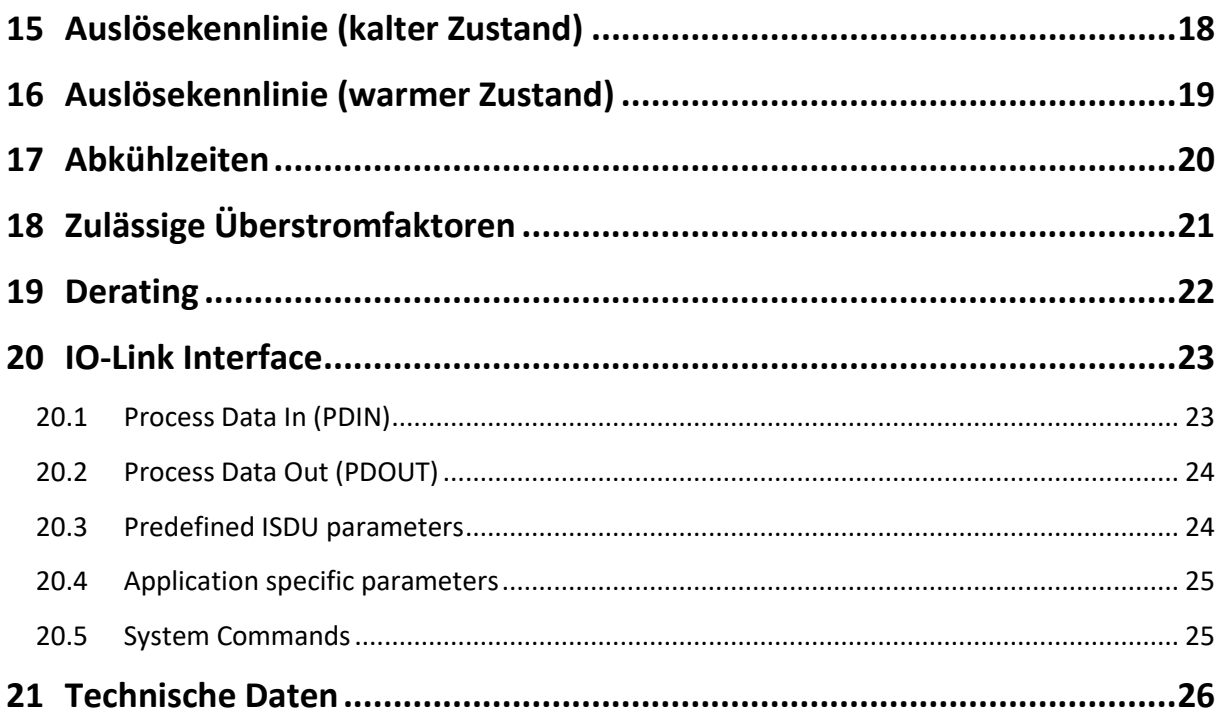

#### <span id="page-3-0"></span> $\overline{2}$ **Beschreibung**

Der 3-phasige Motorstarter MOTUS®C14 ist ein kompaktes Schaltgerät mit 22,5 mm Baubreite. Der elektronische Motorstarter beinhaltet folgende Funktionsblöcke:

- **Rechtslauf**
- Linkslauf
- Direkt- und Wendestart
- Motor-Überlastschutz
- Elektronischer Kurzschlussschutz ohne Sicherungstausch
- Galvanische Unterbrechung
- Strom-, Spannungs-, Leistungsmessung
- Anbindung an IO-Link-Systeme

Durch die interne Verriegelungsschaltung der Wendestufe und Lastverdrahtung wird der Verdrahtungsaufwand auf ein Minimum reduziert.

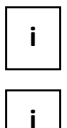

Stellen Sie sicher, dass Sie immer mit der aktuellen Dokumentation arbeiten. Diese steht unter der Adresse<https://pim.woehner.de/> am Artikel zum Download bereit.

Dieses Dokument gilt für die im Kapitel "Bestelldaten" aufgelisteten Produkte.

#### <span id="page-3-1"></span>3 **Applikationsbeispiele**

# <span id="page-3-2"></span>**3.1 Zulässige Applikationen**

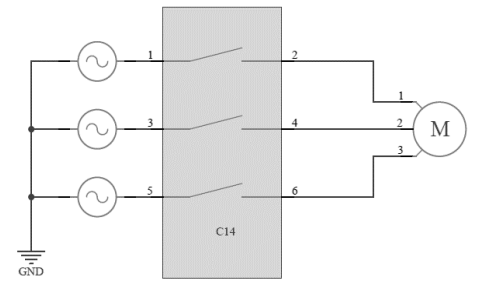

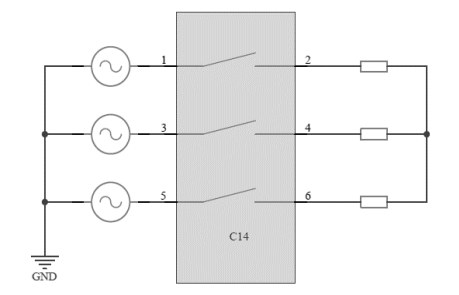

Betriebsart: motorische Last Betriebsart: Symmetrische ohmsche Last

### **Bild 1** Zulässige Schaltungsvarianten

 Der elektronische Motorstarter ist ausschließlich für den Betrieb an symmetrischen 3 phasigen Lasten freigegeben. Ein 1-phasiger Betrieb ist nicht möglich! Der Sternpunkt der Last darf nicht angeschlossen werden!

### <span id="page-4-0"></span>**3.2 Verbotene Applikationen**

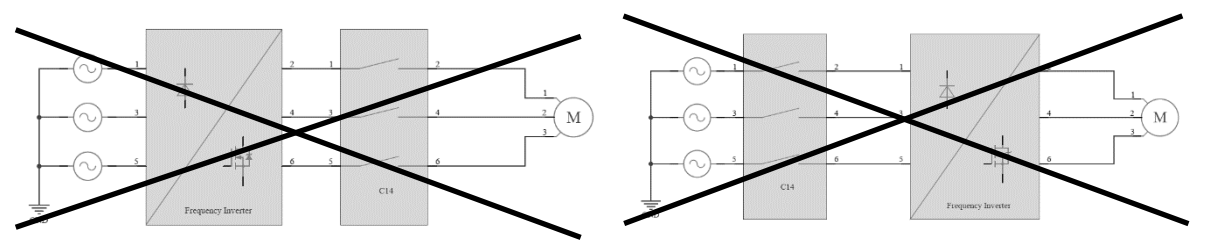

**Bild 2** Verbotene Schaltungsvarianten

 Der elektronische Motorstarter ist nicht für die Kombination mit einem Frequenzumrichter geeignet. Die typischen Strom- und Spannungsformen eines Frequenzumrichters können zur unbeabsichtigten Auslösung der internen Schutzmechanismen führen.

#### <span id="page-4-1"></span>**Bestelldaten**  $\overline{4}$

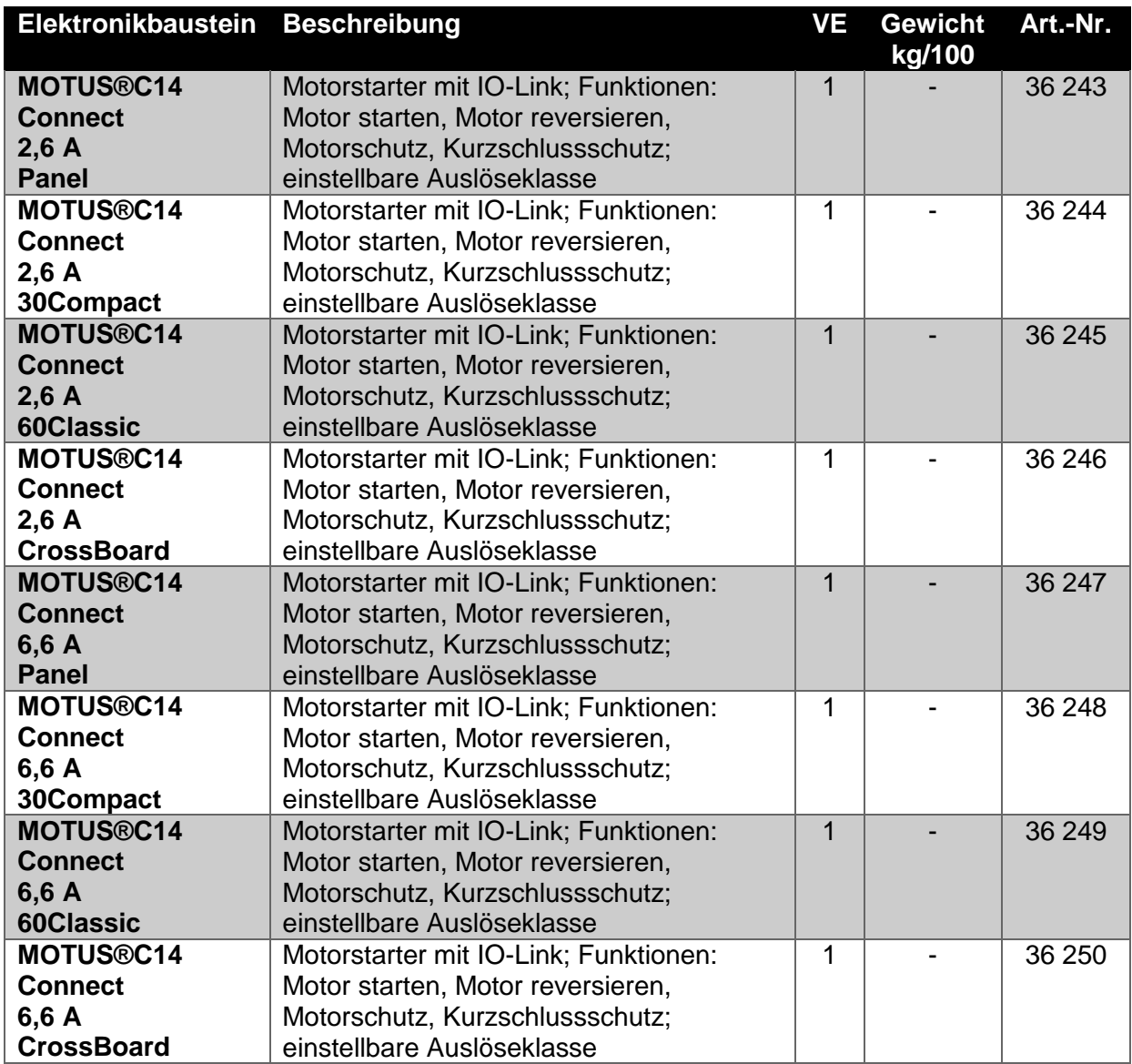

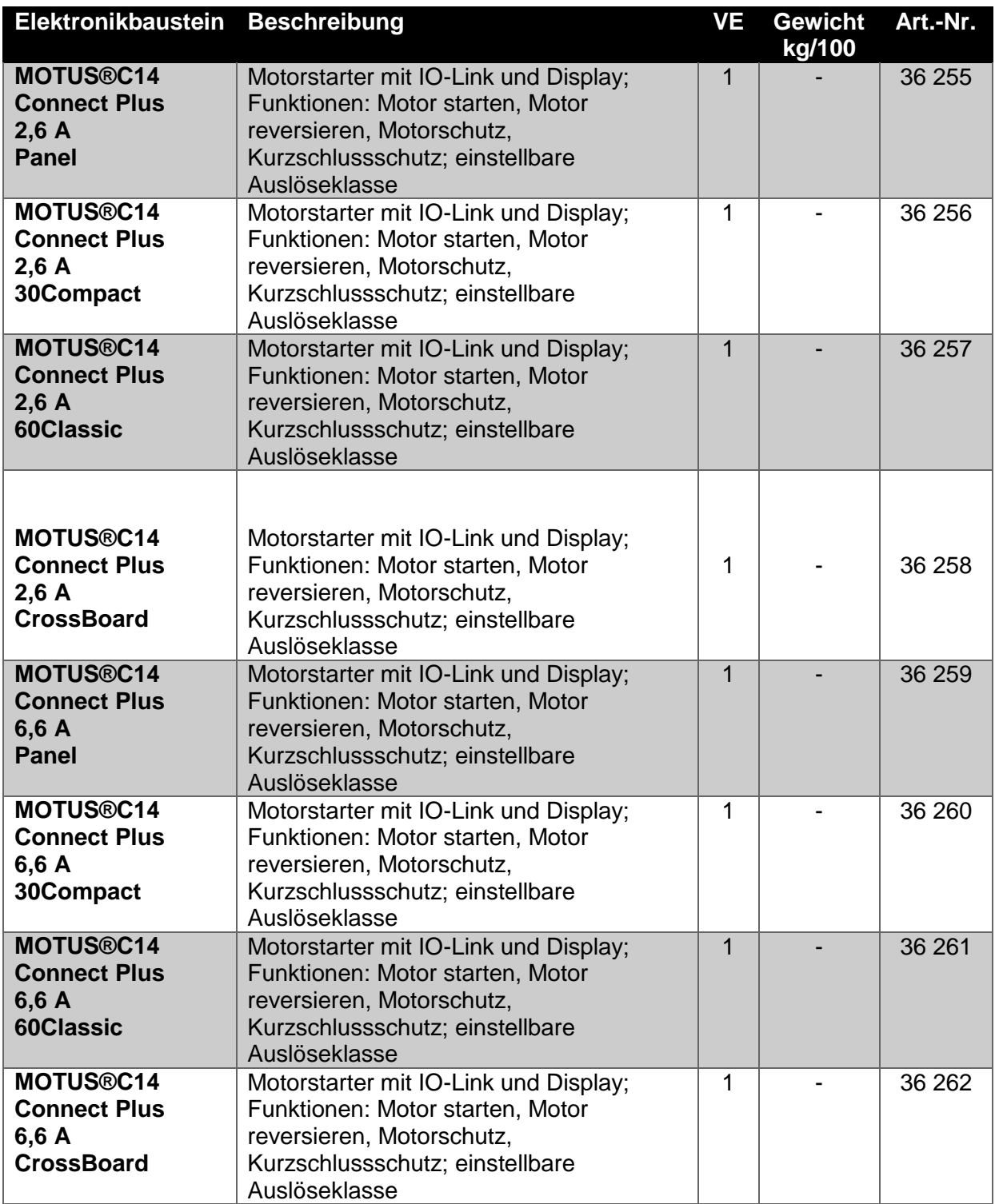

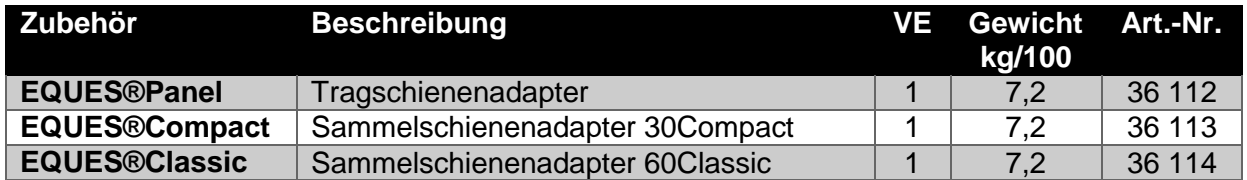

#### <span id="page-6-0"></span>**Sicherheitsbestimmungen und Errichtungshinweise** 5

# <span id="page-6-1"></span>**5.1 Inhalt der EU-Konformitätserklärung**

Hersteller: Wöhner GmbH & Co. KG, Mönchrödener Straße 10, 96472 Rödental, Germany

Die aktuelle EU-Konformitätserklärung steht Ihnen beim jeweiligen Artikel als Download auf unserer Homepage **[www.woehner.de](http://www.woehner.de/)** zur Verfügung.

### <span id="page-6-2"></span>**5.2 Errichtungshinweise**

- Beachten Sie bei allen Arbeiten am Gerät die nationalen Sicherheits- und Unfallverhütungsvorschriften.
- Werden die Sicherheitsvorschriften nicht beachtet, können Tod, schwere Körperverletzung oder hoher Sachschaden die Folge sein.
- Während des Betriebs stehen Teile der elektrischen Schaltgeräte unter gefährlicher Spannung.
- Nur eine Elektrofachkraft darf das Gerät in Betrieb nehmen, montieren, ändern oder nachrüsten.
- Schalten Sie das Gerät vor Beginn der Arbeiten spannungsfrei.
- Entfernen Sie während des Betriebs keine Schutzabdeckungen von elektrischen Schaltgeräten.
- Bewahren Sie die Produktdokumentation auf
- Setzen Sie das Gerät keiner mechanischen und/oder thermischen Beanspruchung aus, die die beschriebene Grenze überschreitet.
- Bauen Sie das Gerät zum Schutz gegen mechanische oder elektrische Beschädigungen in ein entsprechendes Gehäuse mit einer geeigneten Schutzart nach IEC / EN 60529 ein.
- Bauen Sie das Gerät gemäß den in der Einbauanweisung beschriebenen Anweisungen ein. Ein Zugriff auf die Stromkreise im Inneren des Geräts ist nicht zugelassen.
- Reparieren Sie das Gerät nicht selbst, sondern ersetzen Sie es durch ein gleichwertiges Gerät. Reparaturen dürfen nur vom Hersteller vorgenommen werden. Der Hersteller haftet nicht für Schäden aus Zuwiderhandlung.
- Die sicherheitstechnischen Daten können Sie dieser Dokumentation und den Zertifikaten entnehmen.
- Setzen Sie ausschließlich Netzteile mit sicherer Trennung mit SELV / PELV-Spannung nach EN 50178 / VDE 0160 (SELV / PELV) ein. In diesen wird ein Kurzschluss zwischen Primär- und Sekundärseite ausgeschlossen.
- Betrieb im verschlossenen Schaltschrank!
- Beachten Sie den minimal zulässigen Laststrom: 2,6 A-Geräte: ≥ 100 mA; 6,6 A-Geräte: ≥ 100 mA

### <span id="page-7-0"></span>**5.3 Anwendungsbereich**

 Dies ist ein Produkt für Umgebung A (Industrie): in Umgebung B (Haushalt) kann dieses Gerät unerwünschte Funkstörungen verursachen. In diesem Fall kann der Anwender verpflichtet sein, angemessene Maßnahmen durchzuführen.

# <span id="page-7-1"></span>**5.4 UL-Hinweis**

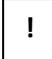

### **Warnung: Gefahr durch elektrischen Schlag und Brandgefahr!**

- Das Auslösen mit der Fehlermeldung "Short Circuit" kann ein Hinweis darauf sein, dass ein Fehlerstrom unterbrochen wurde. Um die Gefahr eines Brandes oder elektrischen Schlages zu reduzieren, überprüfen Sie bitte das Schaltgerät auf äußere Anzeichen einer Schädigung und tauschen es gegebenenfalls aus.
- Wenn Sie die Anweisungen nicht beachten, können Tod, schwerwiegende Verletzungen oder Sachbeschädigungen die Folge sein.

**!**

### **Achtung: Verwenden Sie für mindestens 75°C zugelassene Kupferleitungen für**  den Einsatz mit einer "low voltage, limited energy, isolated power  **supply"**

• Das Gerät ist für den Einsatz mit einer "low voltage, limited energy, isolated power supply" ausgelegt.

### **SCCR (Einzel- und Gruppeninstallation)**

 Geeignet für die Anwendung in Stromkreisen mit maximal 100 kA eff. symmetrischen Strom und ≤ 480 V. FLA 2,6 A (480 V AC), 6,6 A (480 V AC).

#### **Bedien- und Anzeigeelemente**

<span id="page-8-0"></span>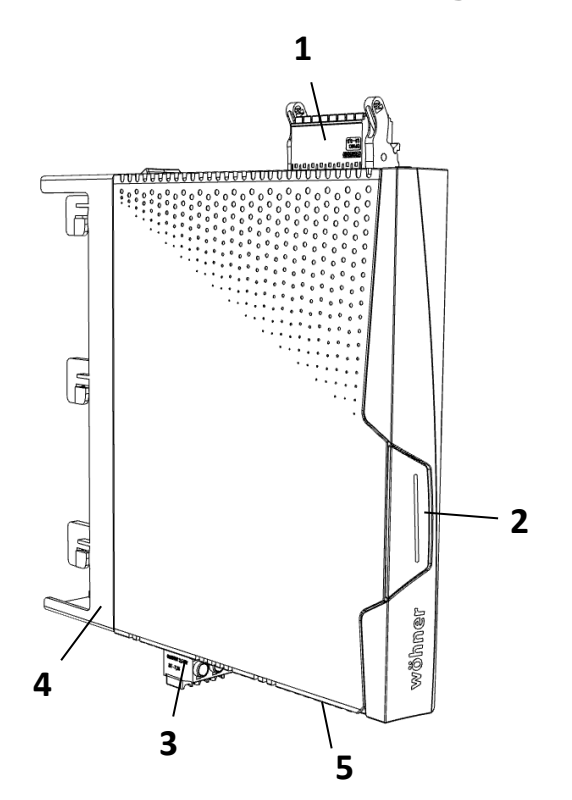

- Steuerstecker
- Haupttaster
- Laststecker
- Sammelschienenadapter 30Compact
- USB-C Buchse

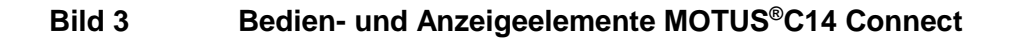

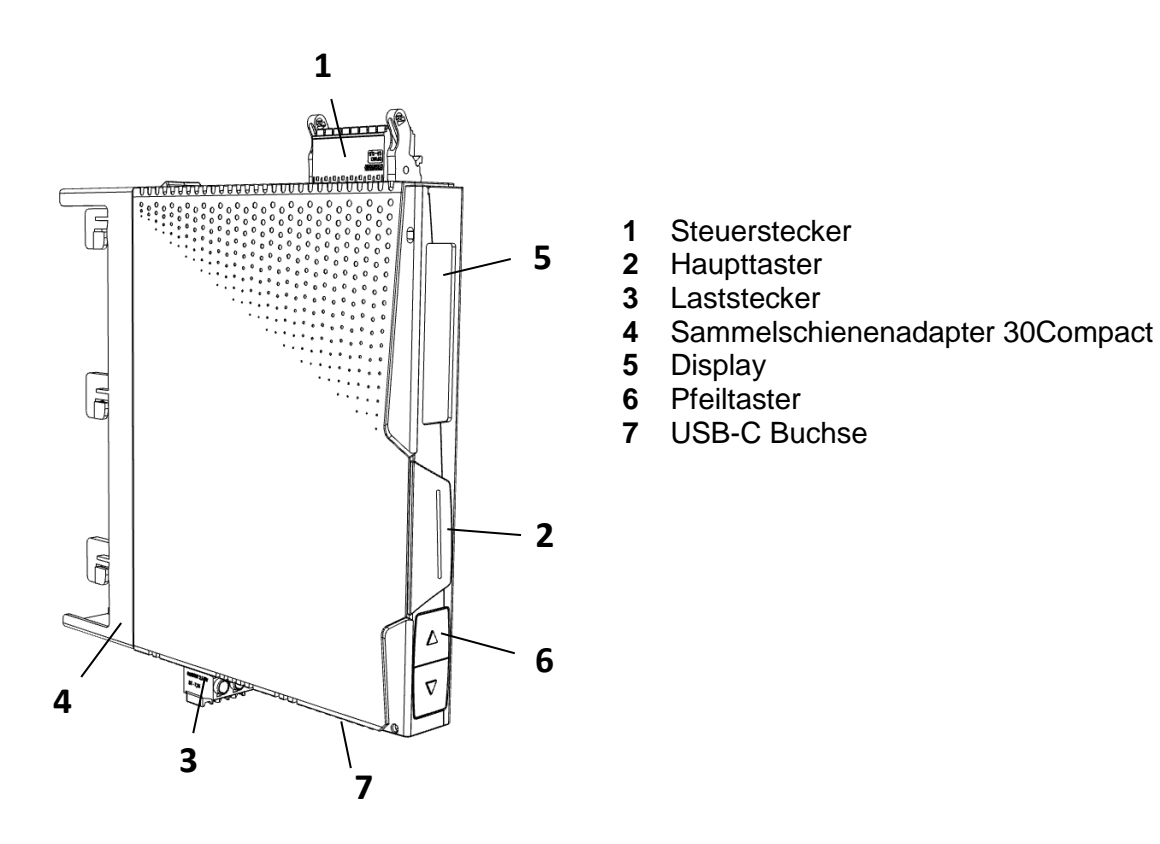

### **Bild 4 Bedien- und Anzeigeelemente MOTUS®C14 Connect Plus**

#### <span id="page-9-0"></span> $\overline{7}$ **Anschlüsse**

**!**

**Warnung: Lebensgefahr durch Stromschlag!**  Niemals bei anliegender Spannung arbeiten

### <span id="page-9-1"></span>**7.1 Netzanschluss und Leitungsschutz**

- Beachten Sie beim Anschluss des 3-Phasen-Netzes unbedingt die Klemmenbezeichnung.
- Betreiben Sie die Steuerspeisespannungs- und Steuerspannungseingänge mit Stromversorgungsmodulen gemäß IEC 61131-2 (max. 5 % Restwelligkeit).
- Um bei langen Steuerleitungen die induktive bzw. kapazitive Einkopplung von Störimpulsen zu vermeiden, empfehlen wir die Verwendung von abgeschirmten Leitungen.

### <span id="page-9-2"></span>**7.2 Montage**

 Rasten Sie den elektronischen Motorstarter auf das jeweilige Sammelschienensystem 30Compact, 60Classic oder direkt auf das CrossBoard®.

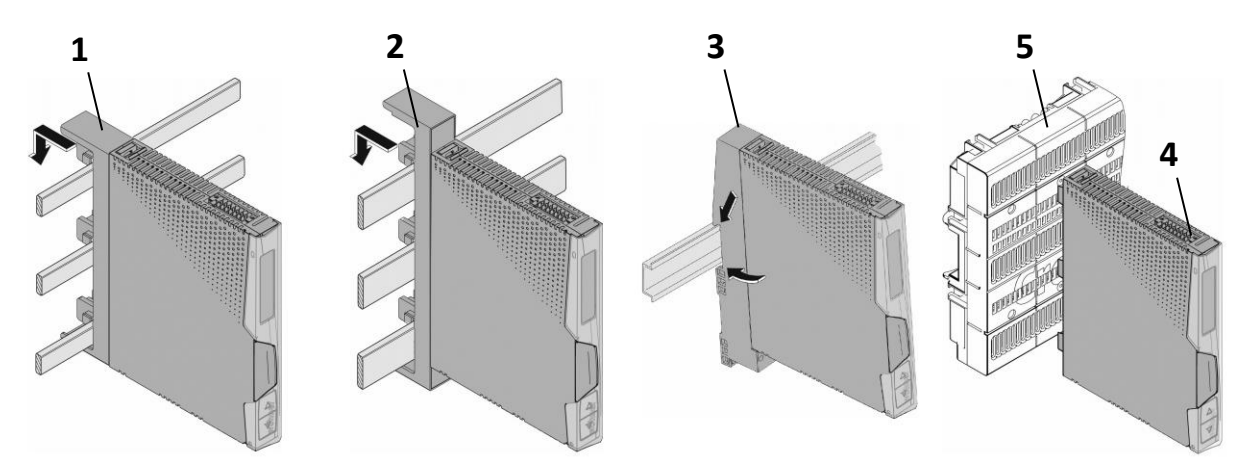

**Bild 5** Montage auf Adaptern und CrossBoard

- **1** Sammelschienenadapter 30Compact
- **2** Sammelschienenadapter 60Classic
- **3** Tragschienenadapter
- **4** Elektronikbaustein
- **5** CrossBoard®

# <span id="page-10-0"></span>**7.3 Standard-Anschluss**

- Die Standard-Verbindung wird über einen 16-poligen Steckverbinder realisiert. Schließen Sie die Leitungen an den Steckverbinder am Motorstarter an.
- Um den an das Gerät angeschlossenen Motor in Betrieb zu setzen, **müssen** Sie dem Gerät über den Enable-Eingang die Freigabe erteilen.
- Erst wenn am Enable-Eingang (Klemmen **5** und **7**) ein gültiges Signal anliegt, nimmt das Gerät Ansteuerbefehle entgegen.
- Sie können eine dauerhafte Freigabe durch Brücken der Klemmen (**6**) und (**5**) sowie der Klemmen (**8**) und (**7**) erteilen.

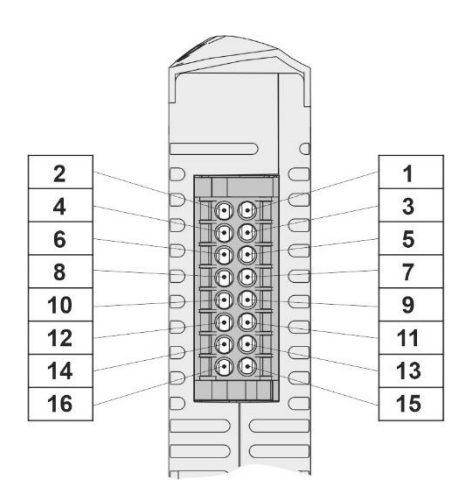

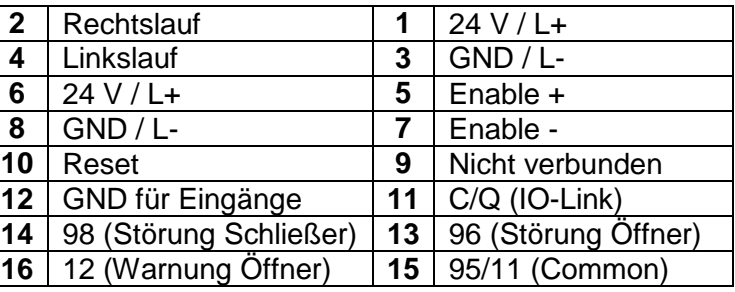

### **Bild 6** Steckverbinder Steuerleitungen

- Die Steuereingänge **Rechtslauf**, **Linkslauf** und **Reset** sind galvanisch vom restlichen 24 V Steuerkreis getrennt.
- Gemeinsamer Bezugspunkt für diese drei Signale ist Klemme **GND für Eingänge**. Die Eingänge **Enable +** und **Enable -** sind ebenfalls galvanisch vom 24 V Steuerkreis und den Steuereingängen **Rechtlauf**, **Linkslauf** und **Reset** getrennt.
- Es handelt sich hierbei um eine Basisisolierung. Die Klemmen **GND für Eingänge** und **GND** dürfen miteinander verbunden werden.

# <span id="page-10-1"></span>**7.4 IO-Link-Anschluss**

- Die IO-Link-Verbindung wird über denselben 16-poligen Steckverbinder realisiert wie beim Standard-Anschluss.
- Für den Betrieb mit IO-Link werden lediglich die Klemmen **1**, **3**, **5 8** und **11** benötigt. Die verbleibenden Klemmen können optional verwendet werden.
- Um den an das Gerät angeschlossenen Motor in Betrieb zu setzen, **müssen** Sie dem Gerät über den Enable-Eingang die Freigabe erteilen (s. [7.3](#page-10-0) [Standard-Anschluss\)](#page-10-0).

# <span id="page-11-0"></span>**7.5 Leitungen anschließen**

### <span id="page-11-1"></span>**7.5.1 Schraubanschluss**

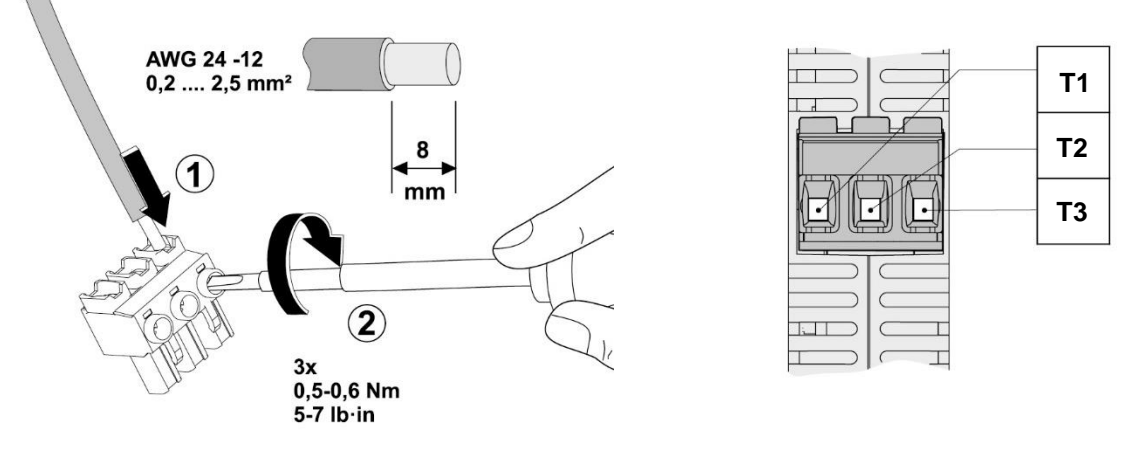

### **Bild 7** Schraubanschluss

- Isolieren Sie die Einzeladern um 8 mm ab.
- Stecken Sie den Leiter in die entsprechende Anschlussklemme
- Ziehen Sie die Schraube in der Öffnung über der Anschlussklemme mit einem Schraubendreher fest.

### <span id="page-11-2"></span>**7.5.2 Push-in-Anschluss**

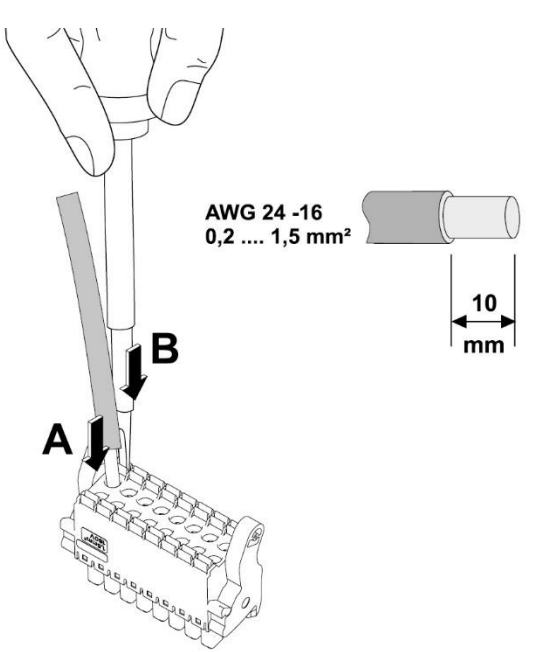

### **Bild 8** Push-in-Anschluss

- Starre oder flexible Leiter mit Aderendhülse stecken Sie direkt in den Klemmraum (**A**).
- Flexible Leiter ohne Aderendhülse kontaktieren Sie sicher, indem Sie zuvor die Feder mit dem Druckschalter öffnen (**B**).
- Betätigen Sie ebenfalls den Druckschalter, um den Leiter zu lösen (**B**).
- Nutzen Sie bei Bedarf eine Haltevorrichtung, um den Stecker während des Anschließens zu fixieren.

#### <span id="page-12-0"></span>8 **Eplan-Symbol**

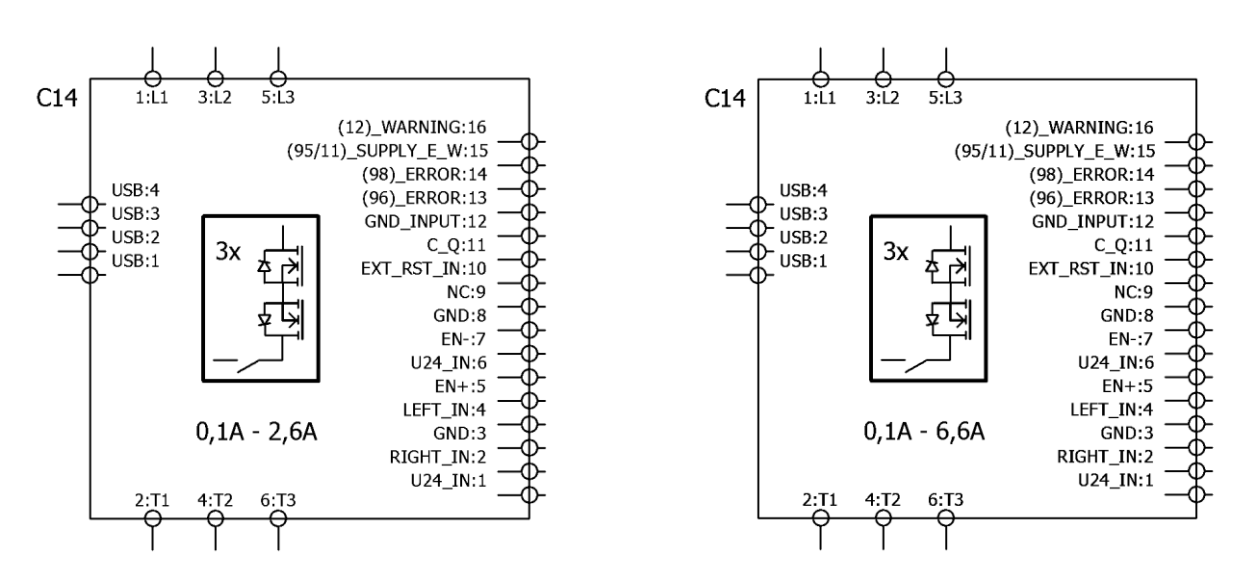

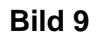

**Bild 9** Eplan-Symbol MOTUS®C14

#### <span id="page-12-1"></span>9 **ServiceTool**

- Mit Hilfe des ServiceTools kann der MOTUS®C14 am PC konfiguriert werden. Die Verbindung zwischen Gerät und PC erfolgt über ein USB-Kabel.
- Die aktuelle Version des ServiceTools kann jeweils unter folgendem Link heruntergeladen werden:<https://www.motus-c14.de/de/servicetool>
- Das ServiceTool besitzt eine Nutzerrechteverwaltung und beschreibt folgende Rollen:
	- o Der Benutzer "Kunde" ist nicht Passwort geschützt und besitzt reine Leserechte.
		- o Der Benutzer "Supervisor" ist mit dem Passwort "C14Supervisor" geschützt und besitzt Schreibrechte zur Konfiguration des Gerätes.

#### <span id="page-13-0"></span> $10<sup>1</sup>$ **Menüführung**

- Mit Hilfe des Haupttasters (**1**) navigieren Sie durch das Hauptmenü.
- Dieses besteht aus einem Homescreen, einem Einstellungsmenü und drei Messscreens.
- Mit Hilfe der Pfeiltaster (**2** und **3**) können Sie durch das Einstellungsmenü scrollen und Einstellungen mit Hilfe des Haupttasters (**1**) vornehmen.

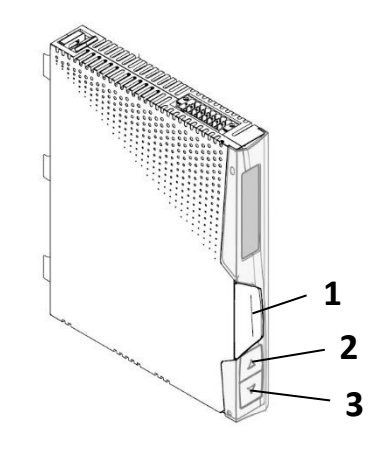

### **Bild 10** Haupttaster und Pfeiltaster

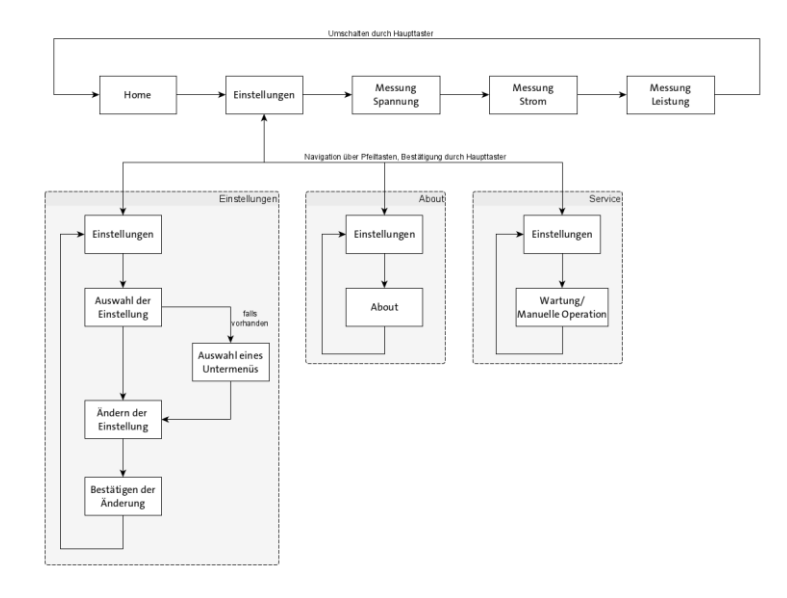

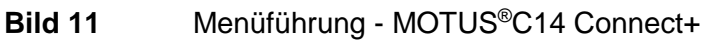

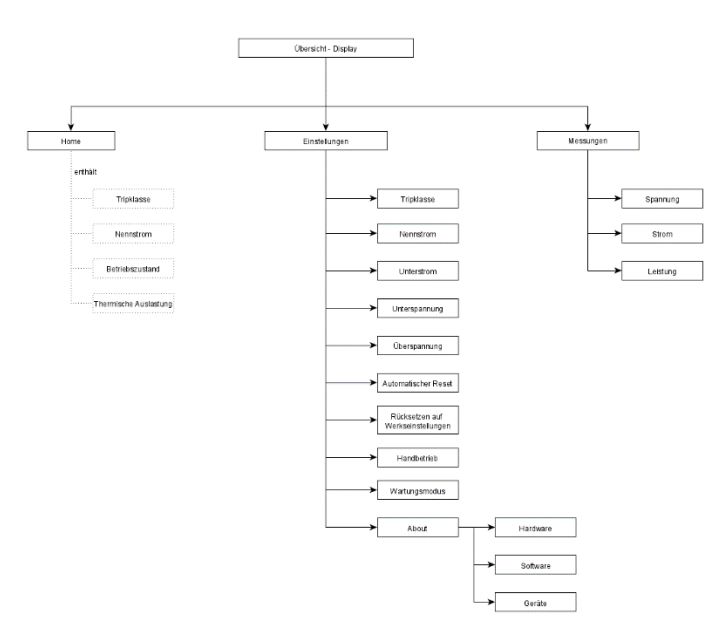

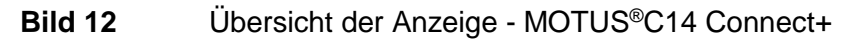

#### <span id="page-14-0"></span> $11$ **Warnungen und Störungen**

### <span id="page-14-1"></span>**11.1 Warnungen**

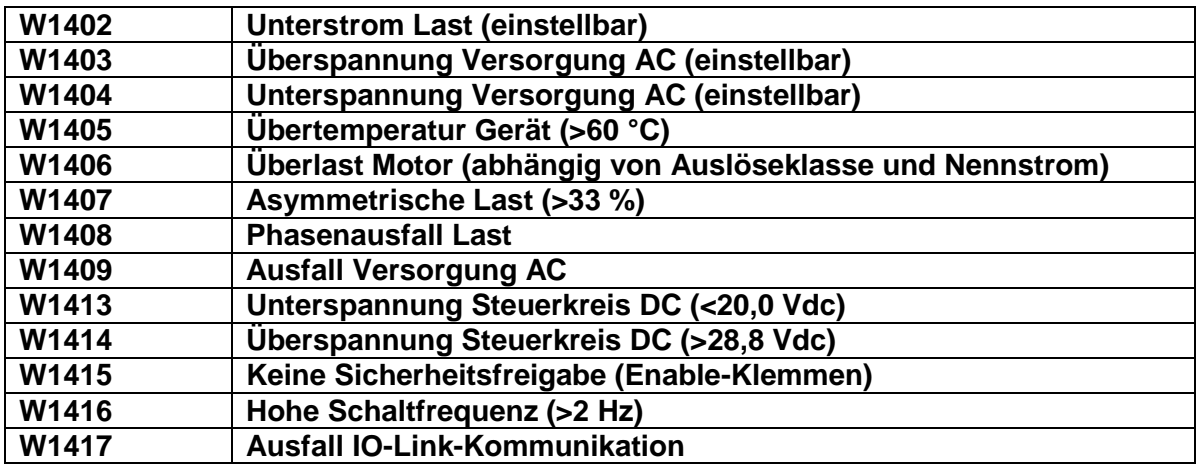

### <span id="page-14-2"></span>**11.2 Störungen**

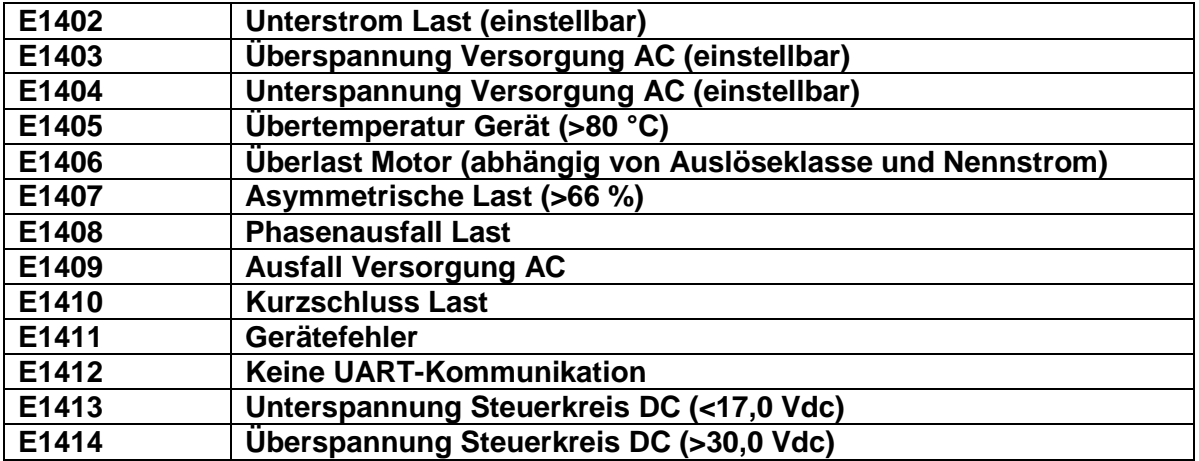

### <span id="page-14-3"></span>**11.3 Quittieren von Meldungen**

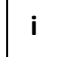

Bei Auftreten einer Warnung kann die angeschlossene Last normal weiterbetrieben werden.

- Eine Warnung kann **nicht** manuell quittiert werden.
- Sobald die Ursache einer Warnung beseitigt ist, quittiert sich die Warnung selbst.

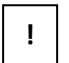

### **Wichtig: Eine Störung führt zur Abschaltung der Last**

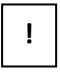

### **Wichtig: Vor dem Wiedereinschalten muss die Ursache einer Störung behoben werden.**

 Störungen können durch 2-sekündiges Betätigen des Haupttasters, über den analogen Reseteingang oder über IO-Link quittiert werden.

# <span id="page-15-0"></span>12 Zurücksetzen auf Werkseinstellungen

• Es ist möglich das Gerät über das ServiceTool oder das Display in die Werkseinstellungen zurückzusetzen.

#### <span id="page-15-1"></span> $13<sup>7</sup>$ Nennstrom - Auslöseklasse Kombinationen 2,6 A

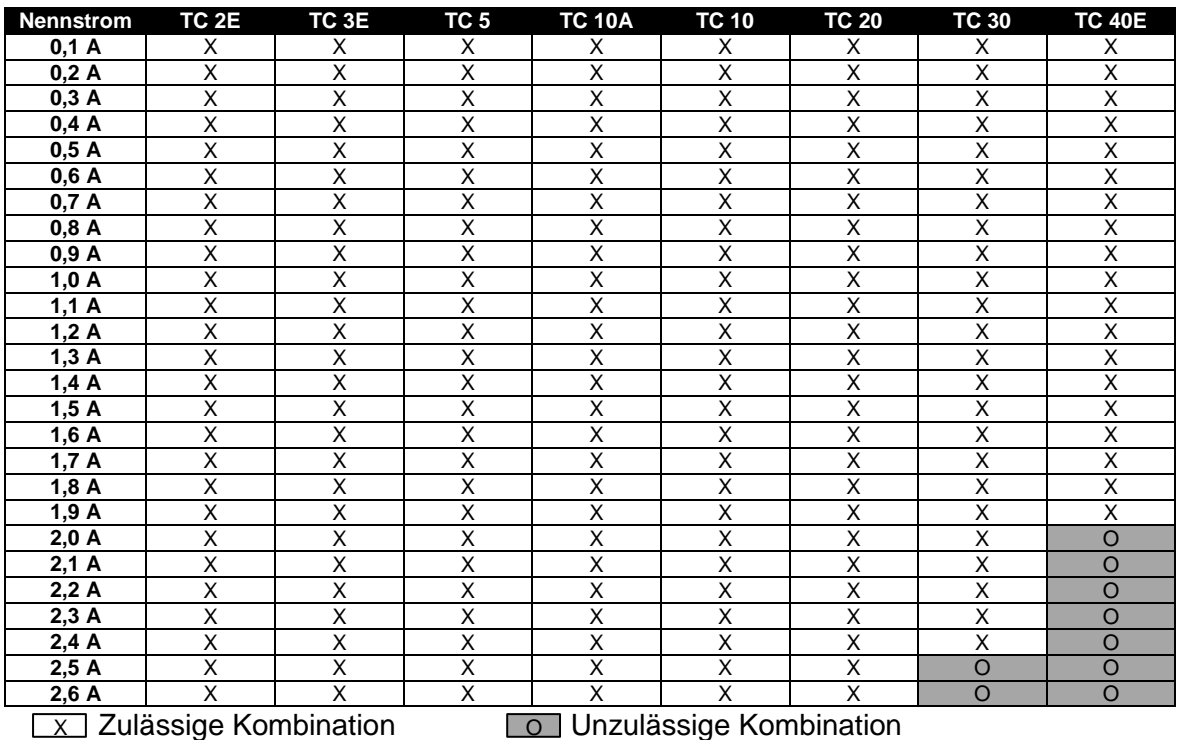

Seite 16 von 53

# <span id="page-16-0"></span>14 Nennstrom - Auslöseklasse Kombinationen 6,6 A

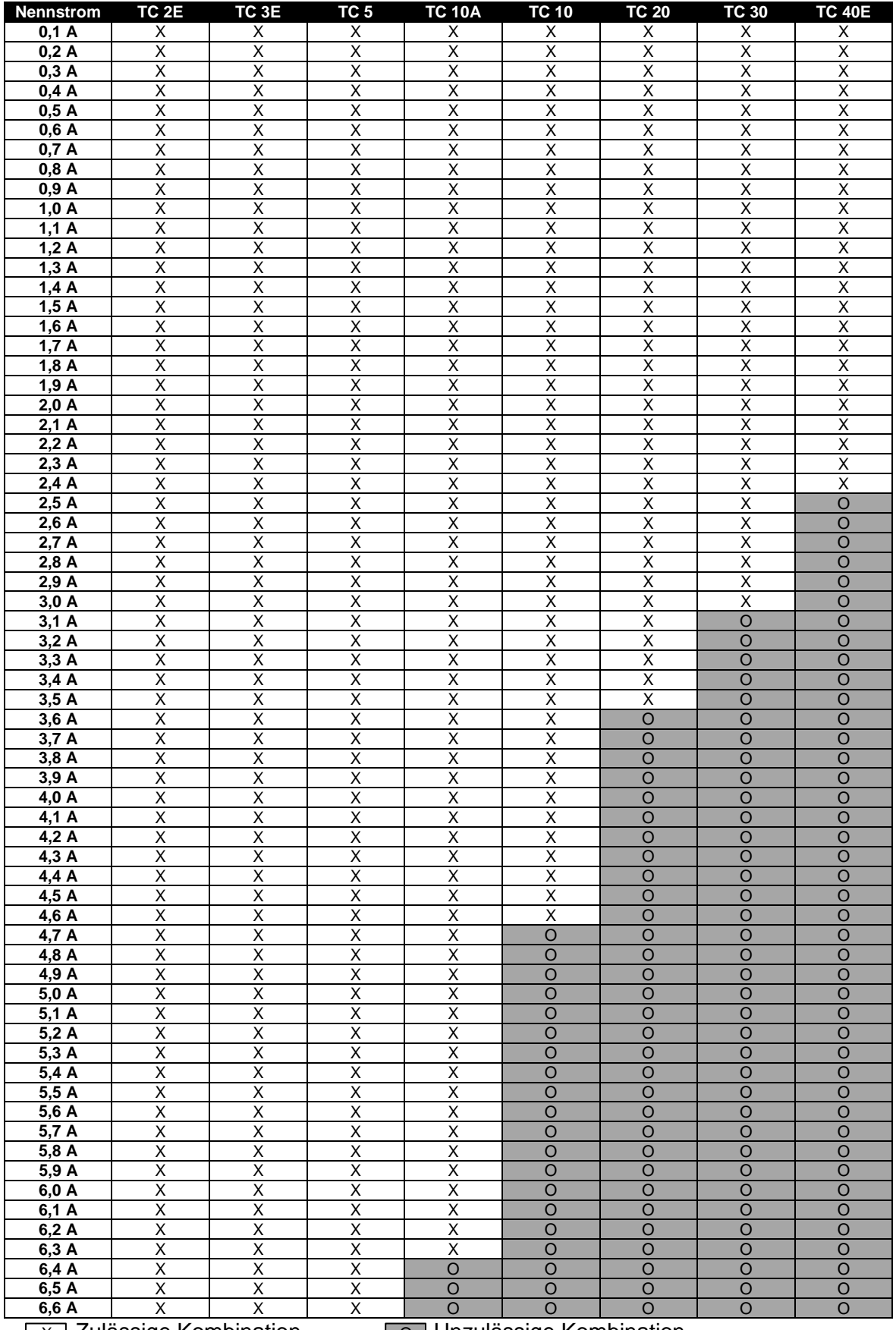

 $\boxed{\times}$  Zulässige Kombination  $\boxed{\odot}$  Unzulässige Kombination

# <span id="page-17-0"></span>**Auslösekennlinie (kalter Zustand)**

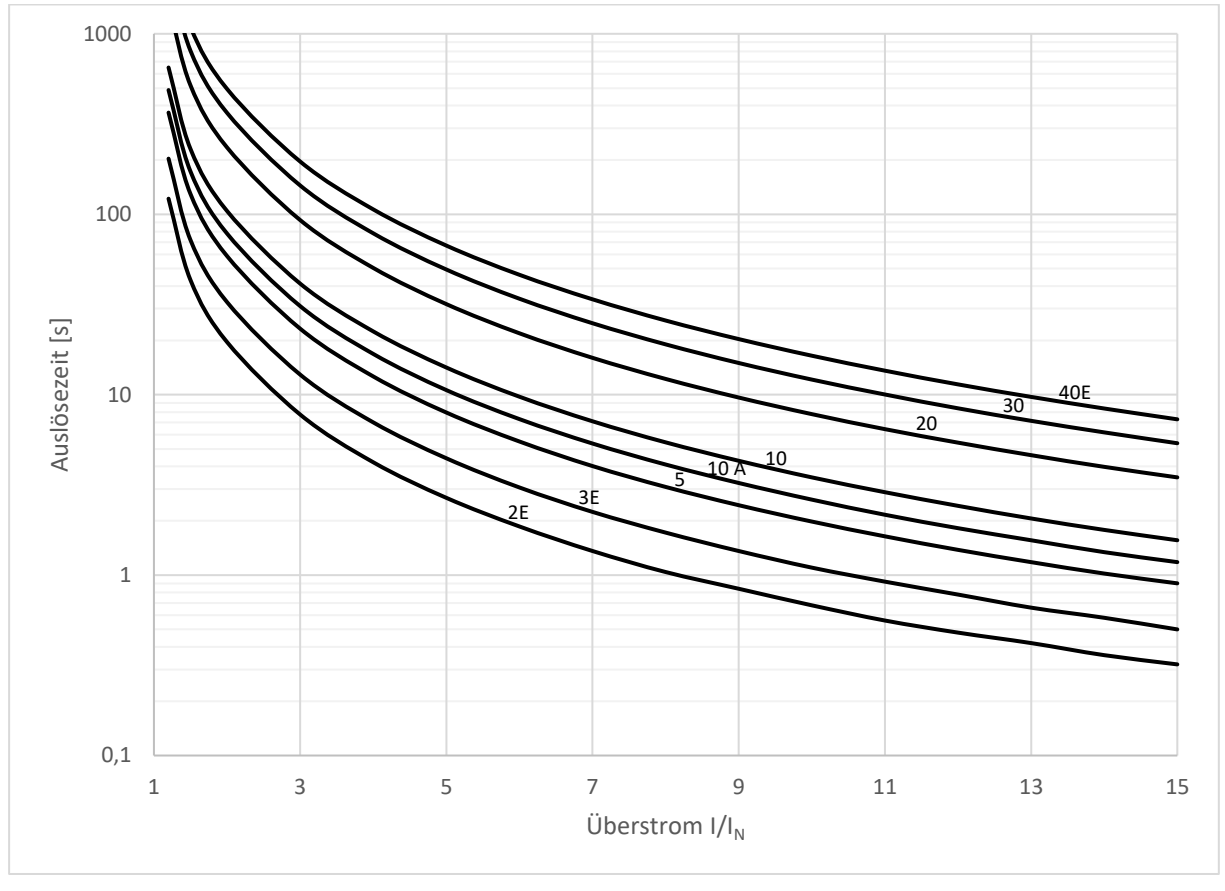

**Bild 13** Auslösezeiten (kalter Zustand)

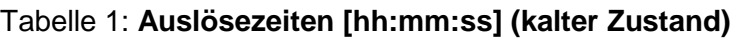

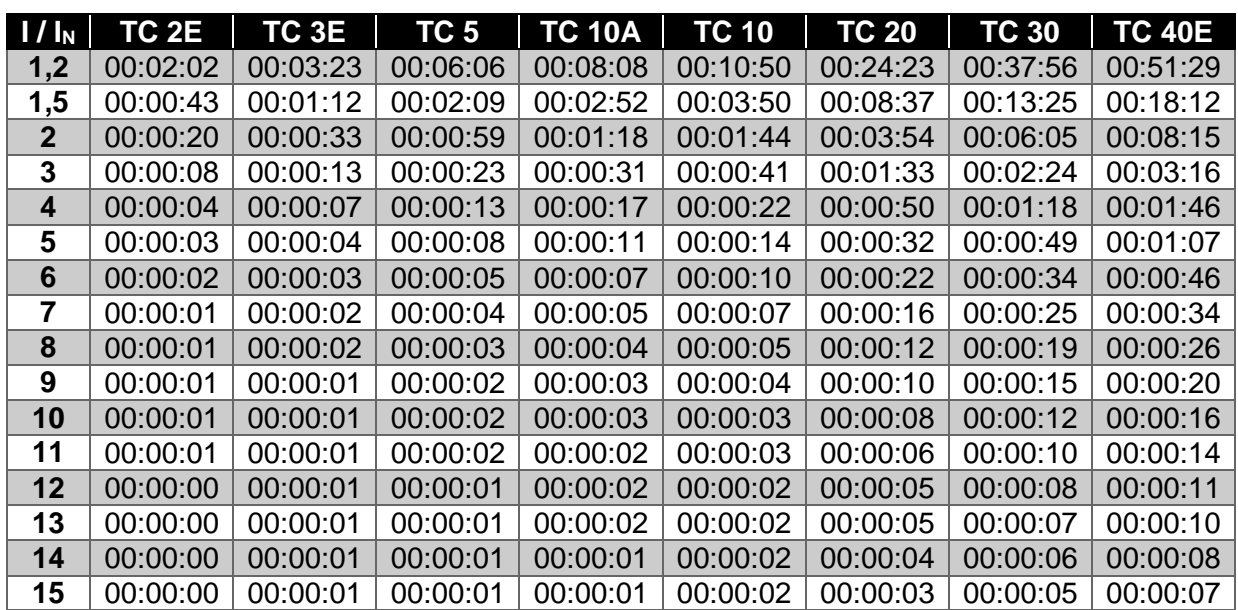

# <span id="page-18-0"></span>**Auslösekennlinie (warmer Zustand)**

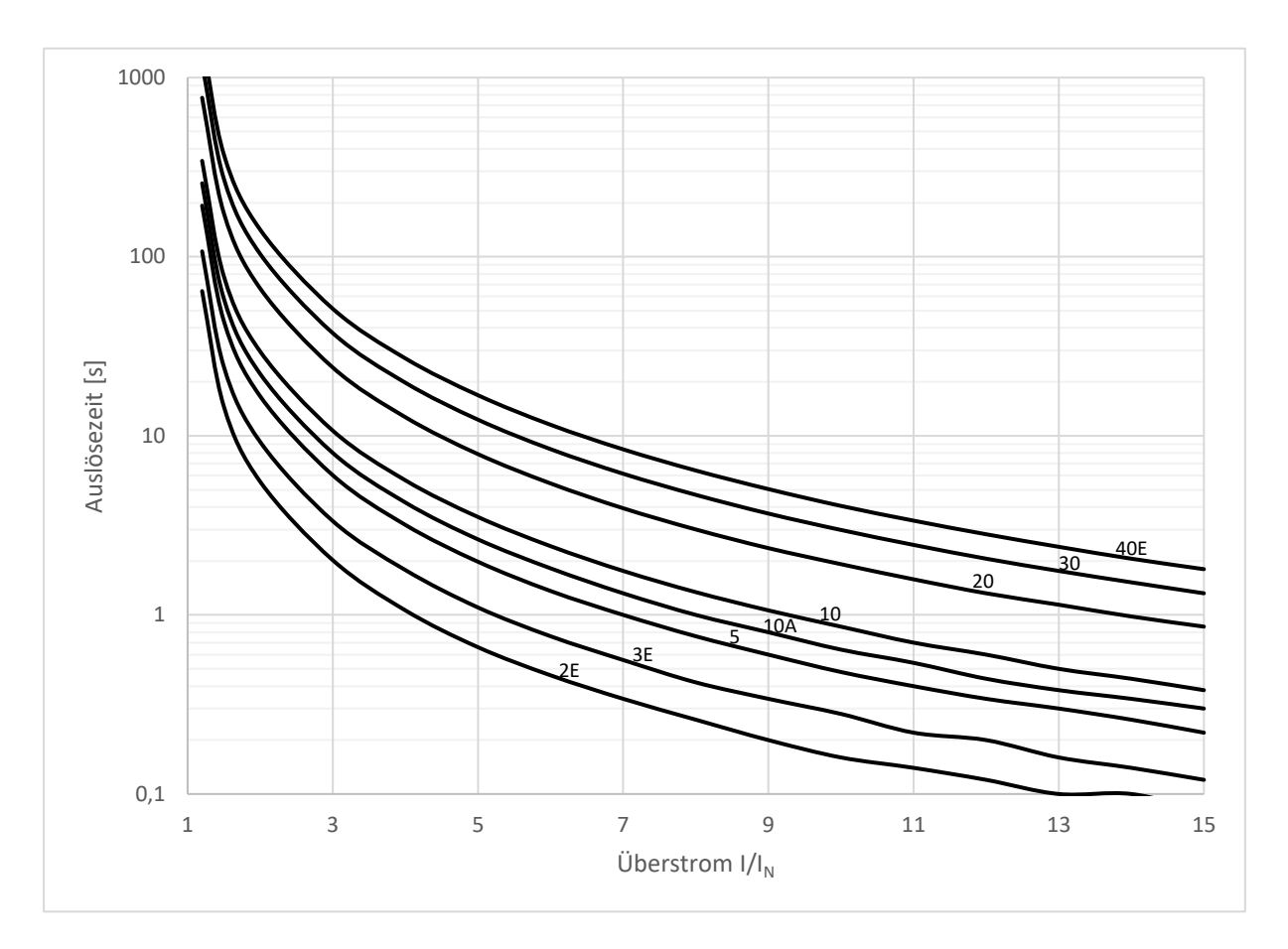

### **Bild 14** Auslösezeiten (warmer Zustand)

### Tabelle 2: **Auslösezeiten [hh:mm:ss] (warmer Zustand)**

![](_page_18_Picture_435.jpeg)

# <span id="page-19-0"></span>**Abkühlzeiten**

![](_page_19_Figure_3.jpeg)

### **Bild 15** Abkühlzeiten

![](_page_19_Picture_223.jpeg)

![](_page_19_Picture_224.jpeg)

# Zulässiger wiederholbarer Überstromfaktor zu Bemessungsbetriebsstrom (AC-53a) 22 20 18 16 Überstromfaktor  $I_A/I_e$ Überstromfaktor  $I_A/I_e$ 14  $\rightarrow$  MOTUS®C14 2,6 A  $-MOTUS<sup>®</sup>C146,6A$ 12 10 8 6 0 1 2 3 4 5 6 7 8 Bemessungsbetriebsstrom des Abzweiges Ie in A

#### <span id="page-20-0"></span>18 **Zulässige Überstromfaktoren**

**Bild 16** Zulässiger wiederholbarer Überstromfaktor zu Bemessungsbetriebsstrom

- Der Anlaufstrom der Last soll 56 A (6,6A Gerät) bzw. 35 A (2,6A Gerät) nicht übersteigen
- Größere Ströme können zum Ansprechen der internen Schutzschaltungen führen

# <span id="page-21-0"></span>**Derating**

### 2,6 A-Geräte: Gerät senkrecht, Motorabgang unten

![](_page_21_Picture_109.jpeg)

### 6,6 A-Geräte: Gerät senkrecht, Motorabgang unten

(dynamische Lüfterregelung)

![](_page_21_Picture_110.jpeg)

# <span id="page-22-0"></span>**IO-Link Interface**

# <span id="page-22-1"></span>**20.1 Process Data In (PDIN)**

![](_page_22_Picture_262.jpeg)

![](_page_23_Picture_297.jpeg)

# <span id="page-23-0"></span>**20.2 Process Data Out (PDOUT)**

![](_page_23_Picture_298.jpeg)

# <span id="page-23-1"></span>**20.3 Predefined ISDU parameters**

![](_page_23_Picture_299.jpeg)

\* Beispiel

# <span id="page-24-0"></span>**20.4 Application specific parameters**

![](_page_24_Picture_278.jpeg)

# <span id="page-24-1"></span>**20.5 System Commands**

![](_page_24_Picture_279.jpeg)

#### <span id="page-25-0"></span>**Technische Daten** 21

![](_page_25_Picture_285.jpeg)

![](_page_25_Picture_286.jpeg)

![](_page_25_Picture_287.jpeg)

![](_page_25_Picture_288.jpeg)

![](_page_25_Picture_289.jpeg)

![](_page_26_Picture_251.jpeg)

![](_page_26_Picture_252.jpeg)

![](_page_26_Picture_253.jpeg)

![](_page_26_Picture_254.jpeg)

### **Wöhner GmbH & Co. KG**

Elektronische Systeme Mönchrödener Straße 10 96472 Rödental **Germany** 

Phone +49 9563 751-0 info@woehner.com woehner.com